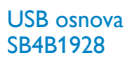

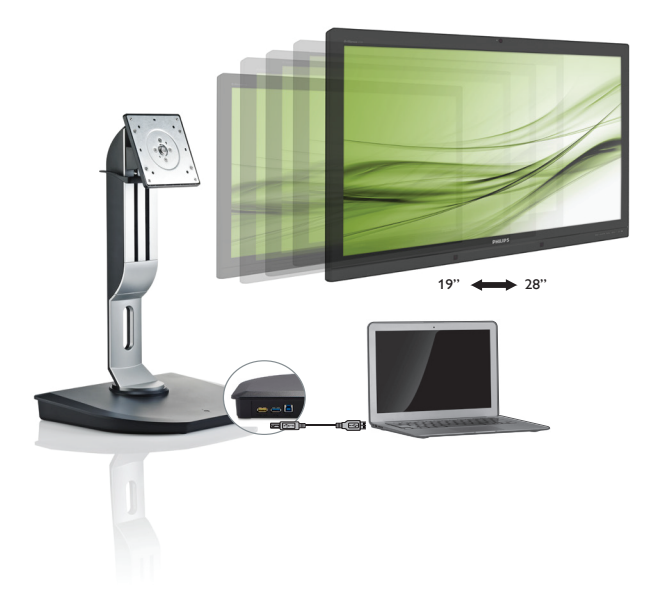

## <www.philips.com/welcome>

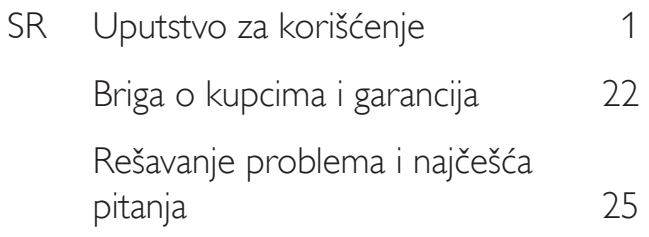

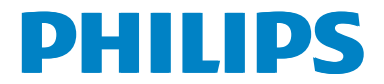

## Sadržaj

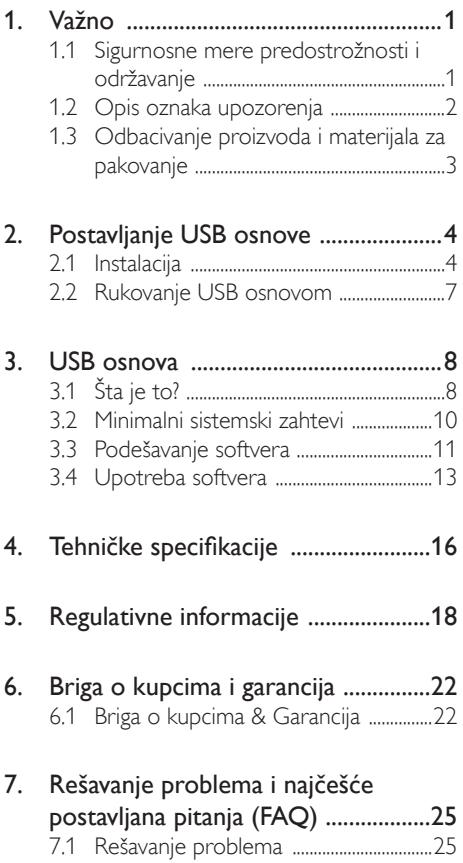

## <span id="page-2-1"></span><span id="page-2-0"></span>1. Važno

Ovaj elektronski korisnički vodič je namenjen svakome ko koristi Philips USB osnovu. Pažljivo pročitajte ovaj priručnik pre korišćenja USB osnove. On sadrži važne informacije i napomene koje se tiču rada sa USB osnovom.

Garancija kompanije Philips važi pod uslovom da se proizvod ispravno upotrebljava u svrhe za koje je namenjen, u skladu sa uputstvima za rukovanje i uz prezentaciju originalne fakture ili blagajničkog računa na kome se vidi datum kupovine, naziv prodavnice, broj modela i serijski broj proizvoda.

## 1.1 Sigurnosne mere predostrožnosti i održavanje

## **4** Upozorenja

Korišćenje komandi, podešavanja ili procedura drukčijih od opisanih u ovom dokumentu može vas izložiti strujnom udaru i drugim električnim i/ili mehaničkim opasnostima.

Pročitajte i sledite ova uputstva kada povezujete i koristite USB osnovu.

## Korišćenje

- Držite USB osnovu podalje od direktne sunčeve svetlosti, vrlo jakog osvetljenja i bilo kojih drugih izvora toplote. Duža izloženost ovoj vrsti sredine može da dovede do gubljenja boje i oštećenja USB osnove.
- Uklonite sve objekte koji bi mogli da upadnu u priključke za povezivanje ili da spreče pravilno hlađenje elektronskih delova USB osnove.
- Prilikom nameštanja USB osnove, obezbedite da utikač za napajanje i utičnica budu lako dostupni.
- Isključite USB osnovu tako što ćete isključiti kabl za napajanje ili kabl za jednosmernu struju.
- Molimo vas da uvek koristite odobrene kablove za struju koje je obezbedio Philips. Ukoliko vaš kabl za struju nedostaje, molimo vas da kontaktirate svoj lokalni servisni centar. (Molimo vas, obratite se Informacionom centru za brigu o kupcima)
- Ne izlažite USB osnovu jakim vibracijama ili udarcima tokom rada.
- Nemojte da oborite ili ispustite USB osnovu tokom rada ili transporta.

## Održavanje

- Isključite USB osnovu iz struje ako je nećete koristiti duže vreme.
- Isključite USB osnovu iz struje ako treba da je očistite i koristite isključivo blago navlaženu krpu. Nikada ne koristite organski rastvarač poput alkohola ili tečnosti baziranih na amonijaku za čišćenje USB osnove.
- • Da biste izbegli rizik od šoka ili trajnog oštećenja, ne izlažite USB osnovu prašini, kiši, vodi ili sredini u kojoj ima isuviše vlage.
- • Ukoliko se USB osnova nakvasi, obrišite je suvom krpom što je moguće pre.
- Ukoliko strana supstanca ili voda uđu u USB osnovu, odmah isključite napajanje i iskopčajte kabl za napajanje. Potom, uklonite stranu supstancu ili vodu i pošaljite osnovu u servisni centar.
- Ne skladištite i ne koristite USB osnovu na lokacijama koje su izložene toploti, direktnoj sunčevoj svetlosti ili izuzetnoj hladnoći poput automobila i prtljažnika.
- Da biste zadržali vrhunske karakteristike USB osnove i da bi ona duže trajala, koristite USB osnovu na lokacijama koje spadaju u sledeće raspone temperature i vlažnosti vazduha.
	- Temperatura: 0-40°C 32-104°F
	- Vlažnost: 20-80% RV

#### <span id="page-3-0"></span>**Servisiranie**

- Otvor kućišta treba da otvara isključivo osoblje kvalifikovano za servisiranje.
- Ukoliko postoji potreba za bilo kakvim dokumentom da bi se obavila popravka ili integracija, molimo vas da kontaktirate svoj lokalni centar za servisiranje. (molimo vas da pogledate poglavlje "Centar za informisanie kupaca")
- Za informacije o transportu, molimo vas pogledajte "Tehničke specifikacije".

### **B**eleška

Posavetujte se sa serviserom ako USB osnova ne radi kako treba ili ukoliko niste sigurni šta da radite nakon što ispratite uputstvo za rukovanje dato u ovom priručniku.

## 1.2 Opis oznaka upozorenja

Sledeći pasusi opisuju konvencije korišćene u ovom dokumentu za oznake upozorenja.

#### Pažnja, Oprez, i Upozorenja

Neki segmenti teksta u ovom priručniku praćeni su slikom i štampani su masnim slovima ili kurzivom.Ti segmenti sadrže savete za pažnju, oprez i upozorenja. Njihovo značenje je sledeće:

## **B** Beleška

Ova slika ukazuje na važnu informaciju ili savet koji pomaže da bolje iskoristite svoj računarski sistem.

## **A** Opomena

Ova slika ukazuje na informaciju koja govori kako da izbegnete potencijalnu štetu na hardveru ili gubitak podataka.

## **4** Upozorenje

Ova slika ukazuje na mogućnost telesne povrede i daje uputstva kako da se problem izbegne.

Neka upozorenja mogu biti prikazana bez prateće slike i u drukčijem formatu. U tim slučajevima je prikaz upozorenja propisan od strane nadležnog regulativnog organa.

## <span id="page-4-0"></span>1.3 Odbacivanje proizvoda i materijala za pakovanje

Odbačena električna i elektronska oprema - **WEEE** 

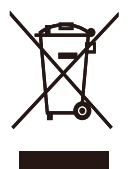

This marking on the product or on its packaging illustrates that, under European Directive 2012/19/EU governing used electrical and electronic appliances, this product may not be disposed of with normal household waste.You are responsible for disposal of this equipment through a designated waste electrical and electronic equipment collection. To determine the locations for dropping off such waste electrical and electronic, contact your local government office, the waste disposal organization that serves your household or the store at which you purchased the product.

Your new USB docking stand contains materials that can be recycled and reused. Specialized companies can recycle your product to increase the amount of reusable materials and to minimize the amount to be disposed of.

All redundant packing material has been omitted.We have done our utmost to make the packaging easily separable into mono materials.

Please find out about the local regulations on how to dispose of your old USB docking stand and packing from your sales representative.

#### Taking back/Recycling Information for Customers

Philips establishes technically and economically viable objectives to optimize the environmental performance of the organization's product, service and activities.

From the planning, design and production stages, Philips emphasizes the important of making products that can easily be recycled.At Philips, end-of-life management primarily entails participation in national take-back initiatives and recycling programs whenever possible, preferably in cooperation with competitors, which recycle all materials (products and related packaging material) in accordance with all Environmental Laws and taking back program with the contractor company.

Your display is manufactured with high quality materials and components which can be recycled and reused.

To learn more about our recycling program please visit

[http://www.philips.com/about/](http://www.philips.com/about/sustainability/ourenvironmentalapproach/productrecyclingservices/index.page) [sustainability/ourenvironmentalapproach/](http://www.philips.com/about/sustainability/ourenvironmentalapproach/productrecyclingservices/index.page) [productrecyclingservices/index.page](http://www.philips.com/about/sustainability/ourenvironmentalapproach/productrecyclingservices/index.page)

## <span id="page-5-0"></span>2. Postavljanje USB osnove

## 2.1 Instalacija

## **1** Sadržaj paketa

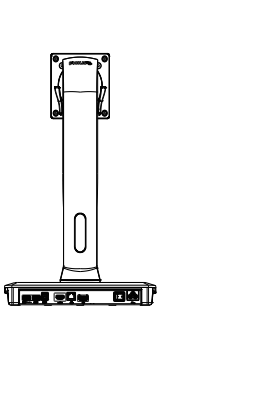

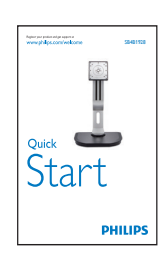

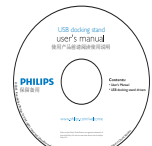

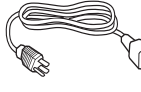

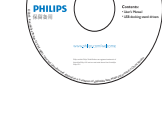

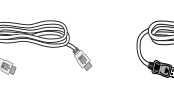

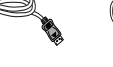

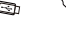

\* HDMI kabl \* DP kabl USB kabl

\* Može da se razlikuje u zavisnosti od regiona.

## **2** Postavljanje USB osnove na monitor

1. Postavite monitor licem naniže na meku površinu. Pazite da izbegnete grebanje i oštećivanje monitora.

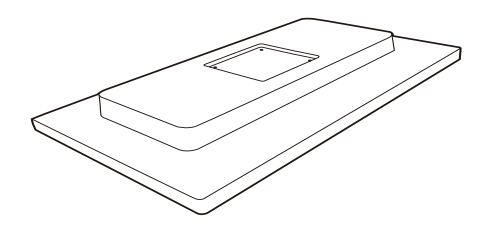

2. Postavite osnovu u prostor za VESA montiranje. Pomoću odvijača pritegnite 4 zavrtnja.

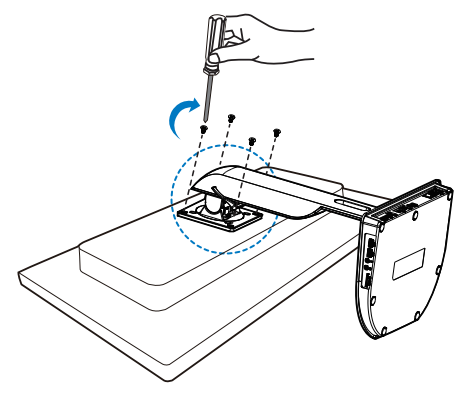

#### **B** Povezivanje klaud monitora sa serverom

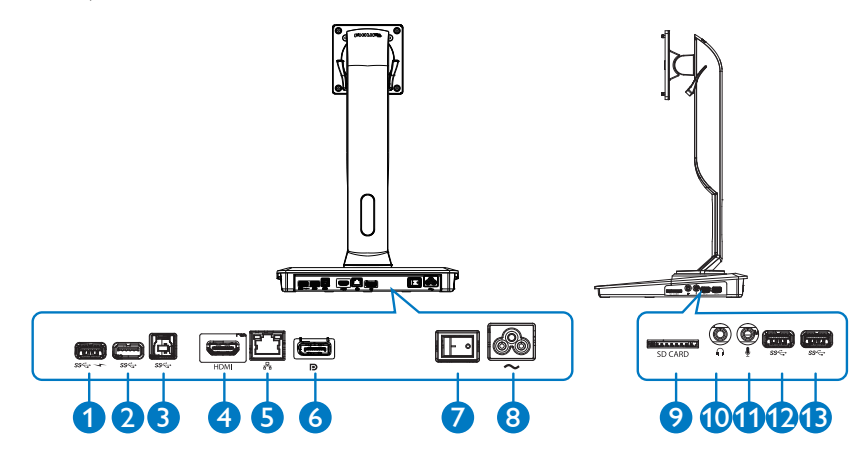

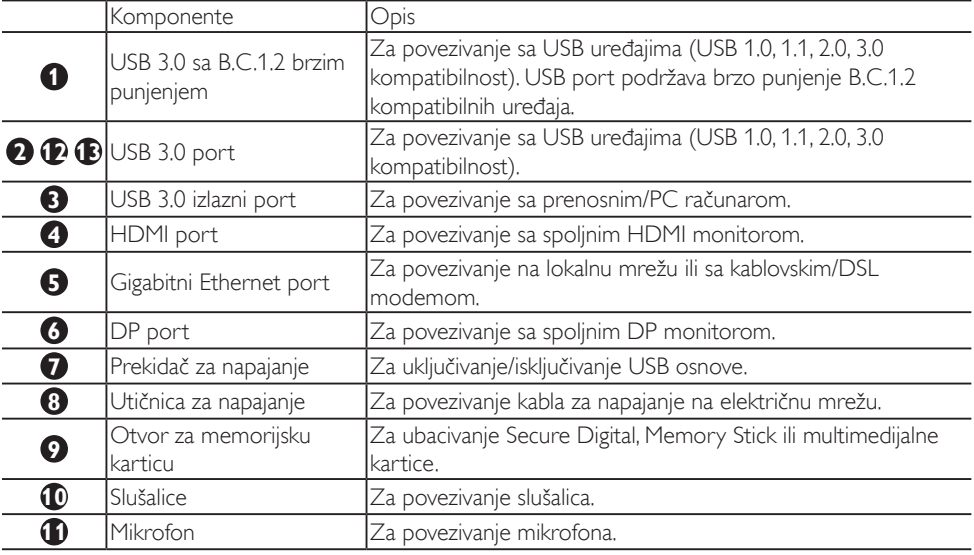

## $\bigoplus$  Napomena

Podržani tipovi fleš memorijskih kartica.

- Podržane su sledeće memorijske kartice: Secure DIgital™ (SD), MultiMediaCard™ (MMC), Micro-SD (T-flash), SDHC, SDXC, RS-MMC, Mobile-MMC, MMCPlus i MMC-micro
- Podržane su SDXC / MSXC kartice do 2 TB

#### Povezivanje na izvor napajanja naizmeničnom strujom

- 1. Povežite kabl za napajanje USB osnove na konektor za napajanje.
- 2. Povežite kabl za napajanje u zidnu utičnicu.
- 3. Uključite USB osnovu tako što ćete uključiti prekidač za napajanje.

#### Povezivanje sa računarom

- 1. Jedan kraj USB 3.0 kabla povežite na USB 3.0 port sa zadnje strane osnove.
- 2. Drugi kraj USB 3.0 kabla povežite na USB 3.0 port na prenosnom/PC računaru.

#### Povezivanje sa USB osnovom

- 1. Povežite kabl monitora za signal na HDMI ili DP konektor na osnovi.
- 2. Osnovu možete da povežete sa prenosnim/ PC računarom ili da prekinete vezu između njih bez obzira na to da li je računar uključen ili isključen.
- 3. Spoljni uređaji na osnovi funkcionišu samo kada je USB izlaz osnove povezan sa prenosnim/PC računarom.

## <span id="page-8-0"></span>2.2 Rukovanje USB osnovom

## **1** Fizička funkcija

## Nagib

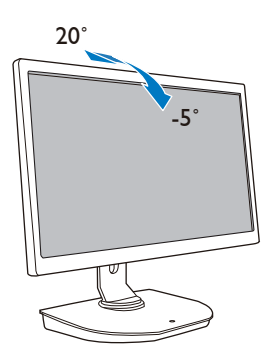

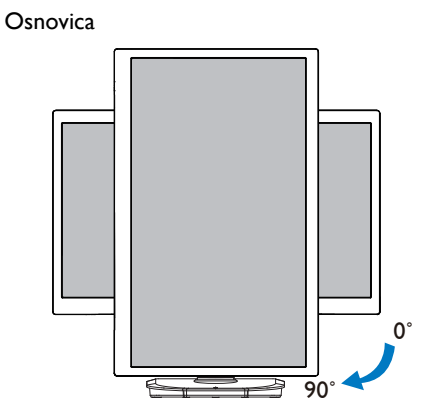

Okretanje

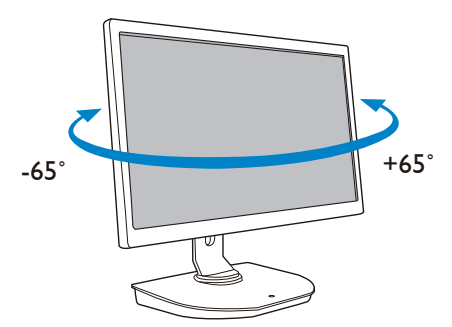

Podešavanje visine

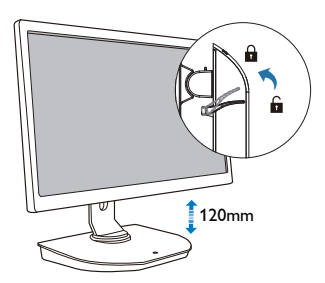

## <span id="page-9-0"></span>3. USB osnova

## 3.1 Šta je to?

Philips USB osnova omogućava povezivanje prenosnog/PC računara sa ekranom, kao i povezivanje spolinih uređaja. Pretvara jedan USB port u USB/video konektor kako biste imali pristup svim spolinim uređajima, što obuhvata USB uređaj, tastaturu i miša, zvučnike, SD karticu, pa čak i Internet preko mreže.

Ova osnova uklanja potrebu za kupovinom nove osnove prilikom buduće zamene prenosnog računara. Oslobađa sto gužve kako biste dobili više mesta i produktivniji radni prostor.

Uz fleksibilnost postavljanja postojećih monitora od 19" do 28" sa podrškom za VESA standard, Philips USB osnova takođe omogućava proširivanje radne površine dodavanjem monitora. Takođe možete da povežete HDMI/DP monitor na HDMI/DP port ili DisplayLink™ USB monitor na USB port. Operativni sistem Windows omogućava povezivanje do 6 ekrana, što ne uključuje monitor prenosnog računara. Mac OS omogućava povezivanje do 4 ekrana, što ne uključuje monitor prenosnog računara.

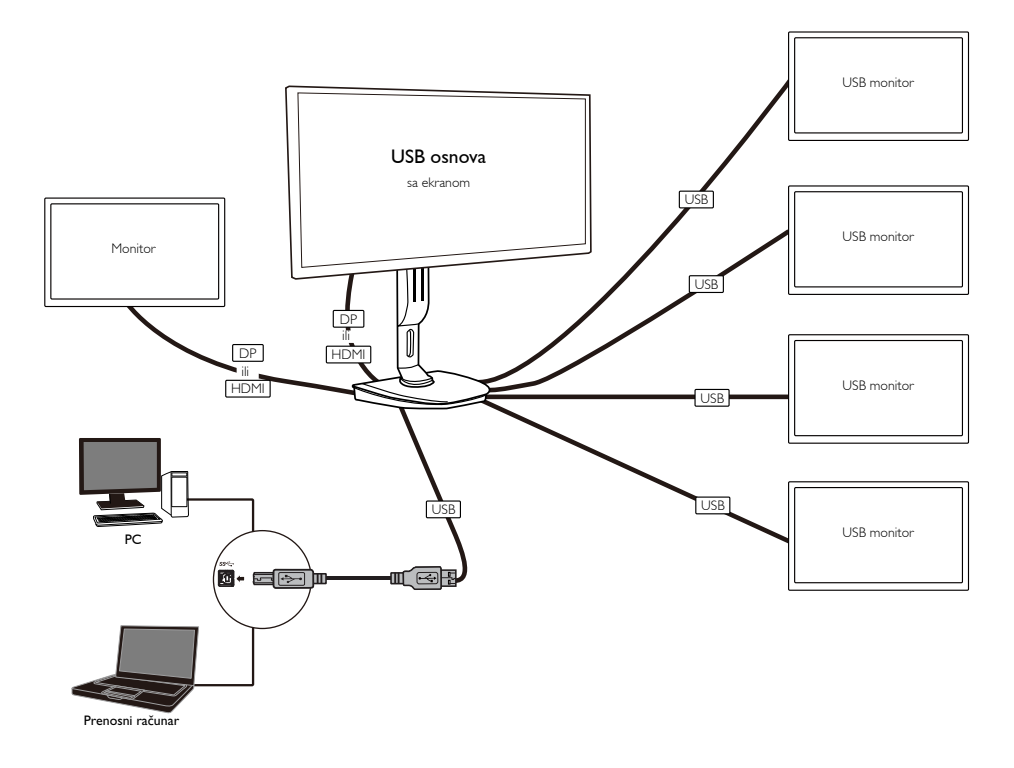

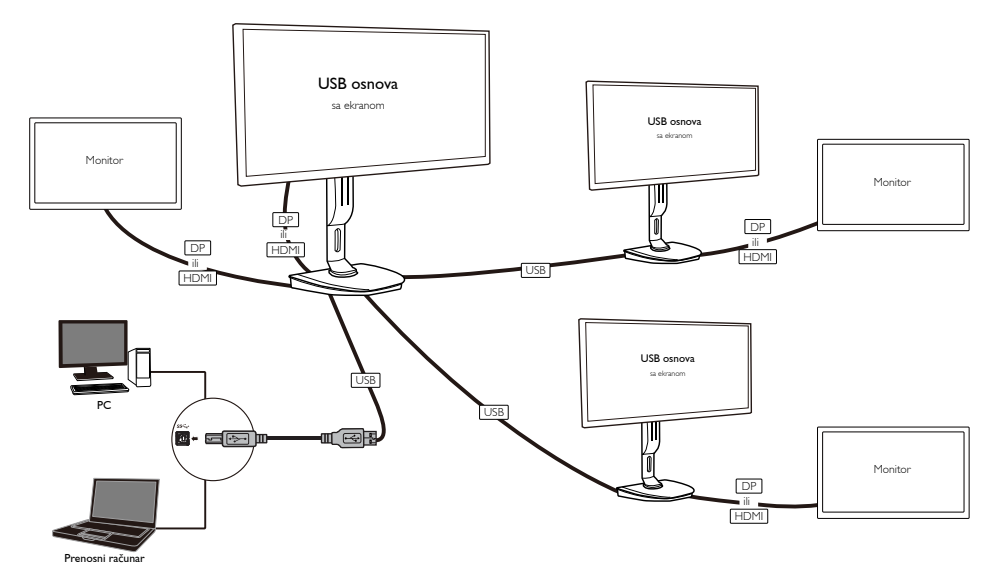

#### **G** Napomena

- 1. Možete da dodate najviše 6 ekrana za Windows i 4 ekrana za Mac sistem.
- 2. Usled ograničenja propusnog opsega za prenos, slika kod zahtevnih video zapisa 4K rezolucije ili više možda neće biti idealno glatka.

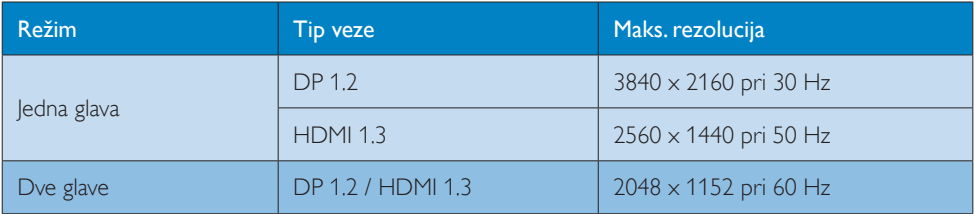

## <span id="page-11-0"></span>3.2 Minimalni sistemski zahtevi

## **1** Operativni sistem

Za optimalne performanse, osnovu koristite sa prenosnim/PC računarom sa operativnim sistemom WindowsVista,Windows 7 ili Windows 8/8.1.

## **2** Sistemski zahtev

#### Minimalni sistemski zahtevi za PC bez 4K ekrana

- Microsoft Windows Vista® (32/64-bitni)
- Microsoft Windows 7 (32/64-bitni)
- Microsoft Windows 8 (32/64-bitni)
- Microsoft Windows 8.1 (32/64-bitni)
- 1 GB memorije za Windows 7 i 8
- 2 GB memorije za Windows 8.1
- • Dvojezgarni procesor (CPU) na 1,6 GHz
- • 30 MB slobodnog prostora na čvrstom disku na kojem želite da instalirate upravljački program za uređaj

### Minimalni sistemski zahtevi za PC sa 4K ekranom

- • Dvojezgarni procesor (CPU) na 2,0 GHz ili više
- 4 GB memorije

Više informacija potražite na: http://www.displaylink.com/support/index.php

## <span id="page-12-0"></span>3.3 Podešavanje softvera

## **1** Instaliranje softvera za DisplayLink USB grafiku

Nemojte da povezujete DisplayLink uređaje/ekrane na USB osnovu pre instalacije.

(1). Ubacite priloženi CD sa upravljačkim programom

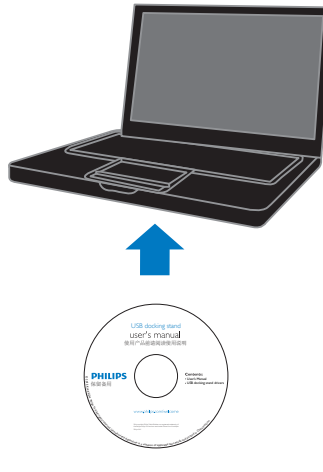

(2). Dvaput kliknite na "DisplayLink\_\*\*\*.exe"

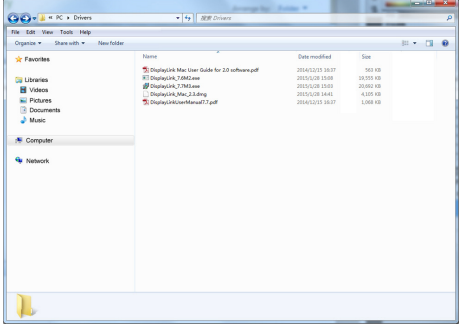

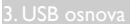

#### Za Windows

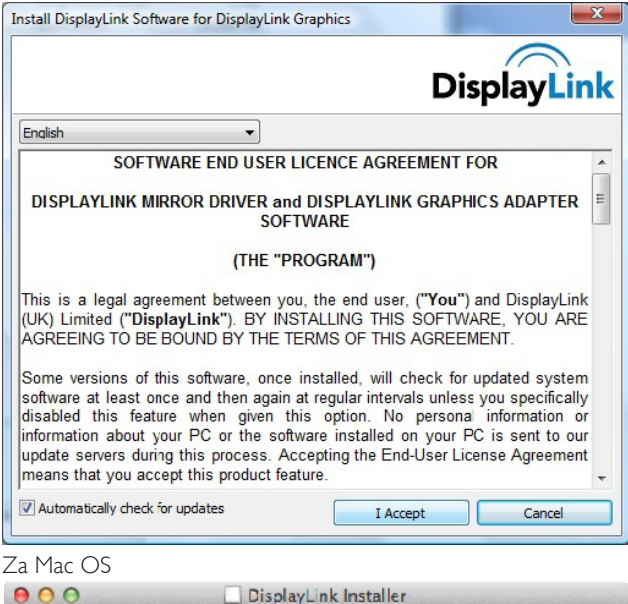

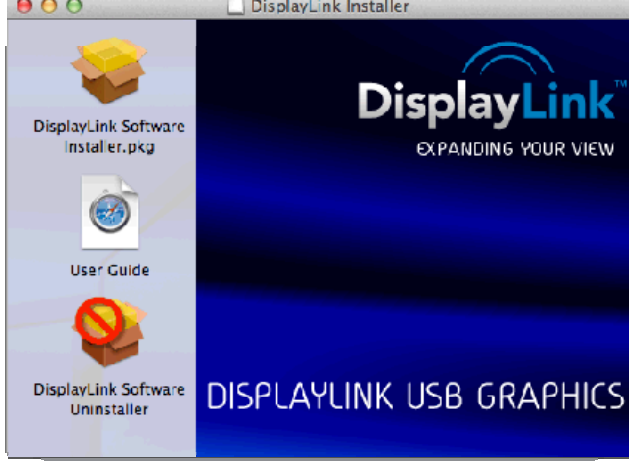

(3). Pratite uputstva na ekranu dok se instalacija ne završi.

## **A** Napomena

Detalje u vezi sa DisplayLink korisničkim priručnikom potražite na CD-u koji se isporučuje sa USB osnovom u sledećem direktorijumu: \PC\Drivers Najnoviju verziju ovog softvera možete da nabavite sa: http://www.DisplayLink.com Dodatnu podršku potražite na http://www.displaylink.com/support. Podršku za Mac OS X instalaciju potražite na: http://www.displaylink.com/support/index.php

## <span id="page-14-0"></span>3.4 Upotreba softvera

### **1** Upotreba softvera DisplayLink

1. Upotreba softvera DisplayLink za konfigurisanje prikaza na dodatnom monitoru.

U oblasti za obaveštenja kliknite na ikonu DisplayLink i izaberite opciju "DisplayLink Manager" (DisplayLink menadžer).

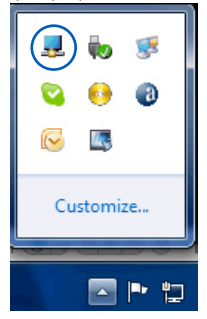

2. Da biste proširili Windows radnu površinu, kliknite na karticu "Multiple displays" (Više ekrana), pa izaberite opciju "Extend these displays" (Proširi ove ekrane).

Da biste preslikali prikaz sa primarnog monitora, kliknite na karticu "Multiple displays" (Više ekrana), pa izaberite "Duplicate these displays" (Preslikaj ove ekrane).

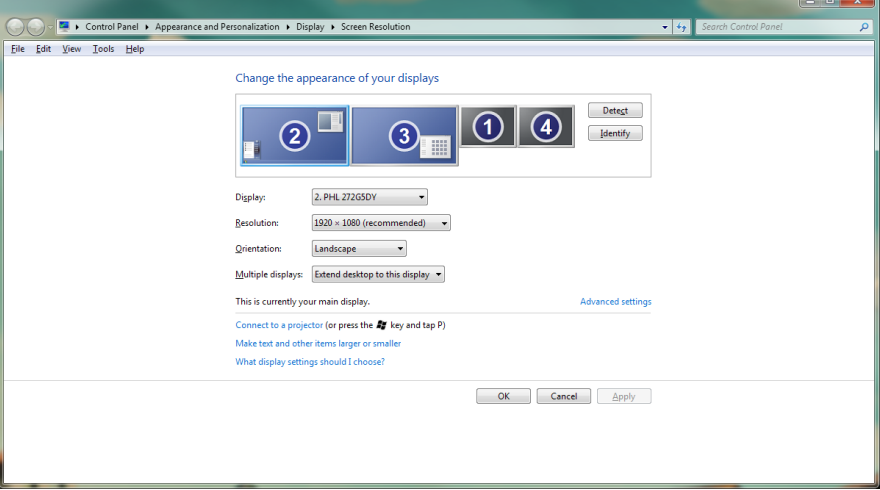

## 3. Kliknite na ikonu DisplayLink ...

Pojaviće se meni sa nekoliko opcija. One su prikazane i objašnjene ispod.

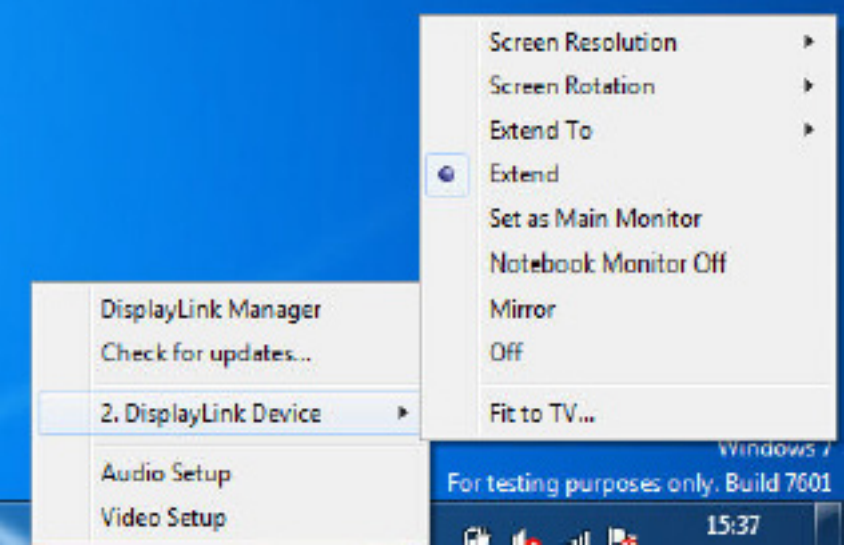

### Dodatna podrška

Posetite http://www.displaylink.com/support ili http://www.displaylink.org/forum.

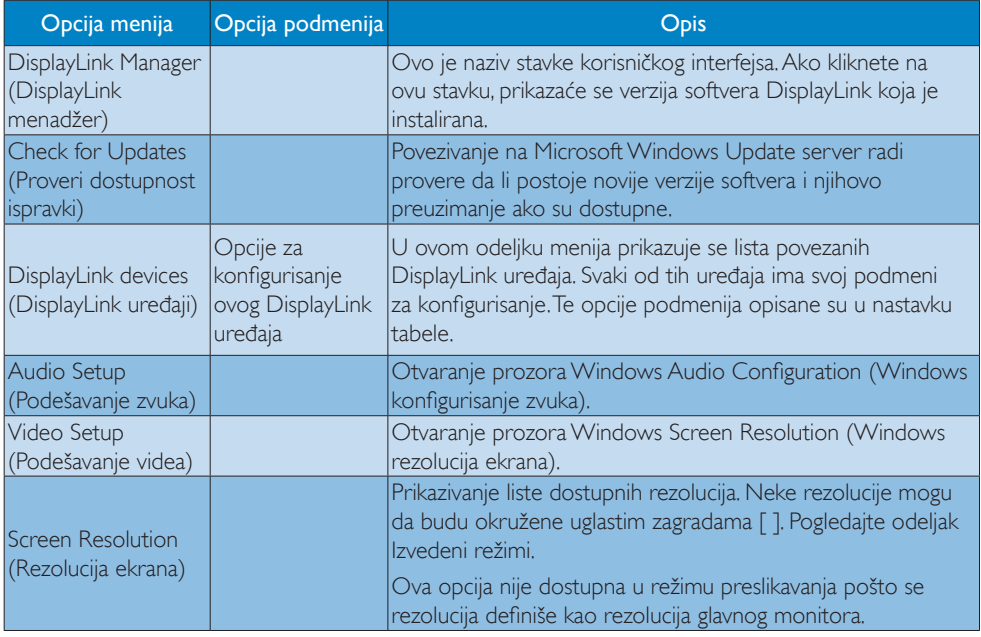

## 3. USB osnova

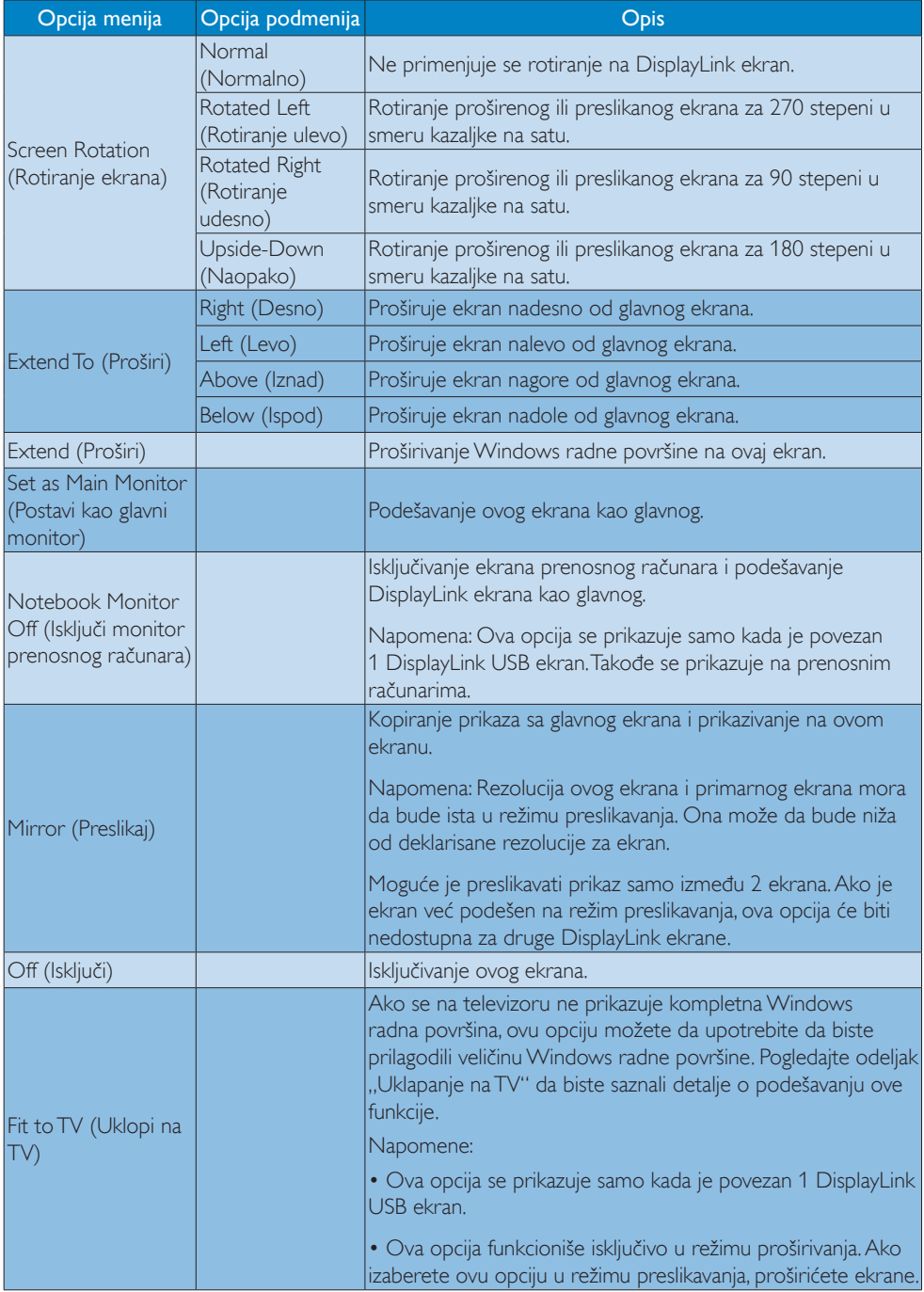

# <span id="page-17-0"></span>4. Tehničke specifikacije

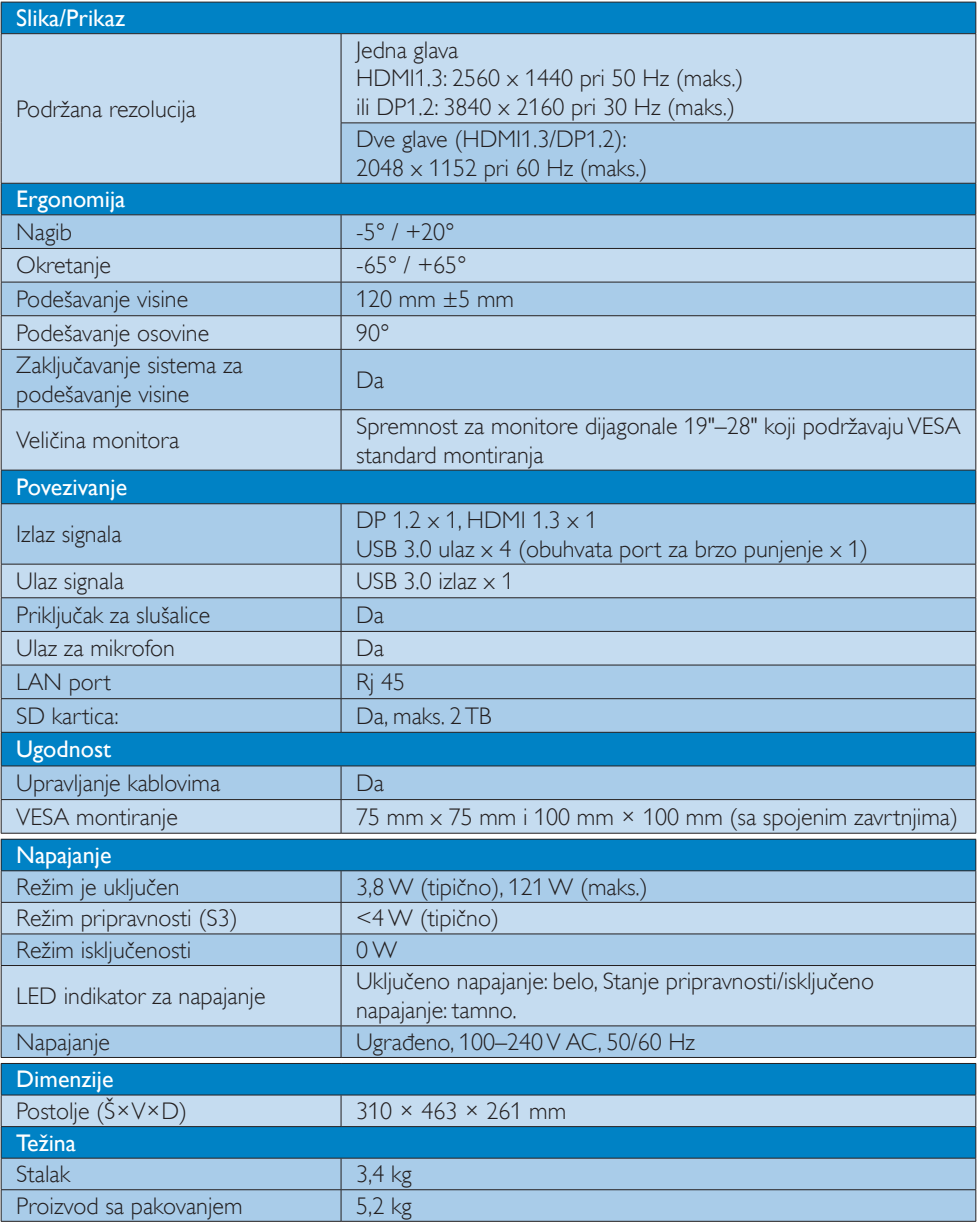

4. Tehničke specifikacije

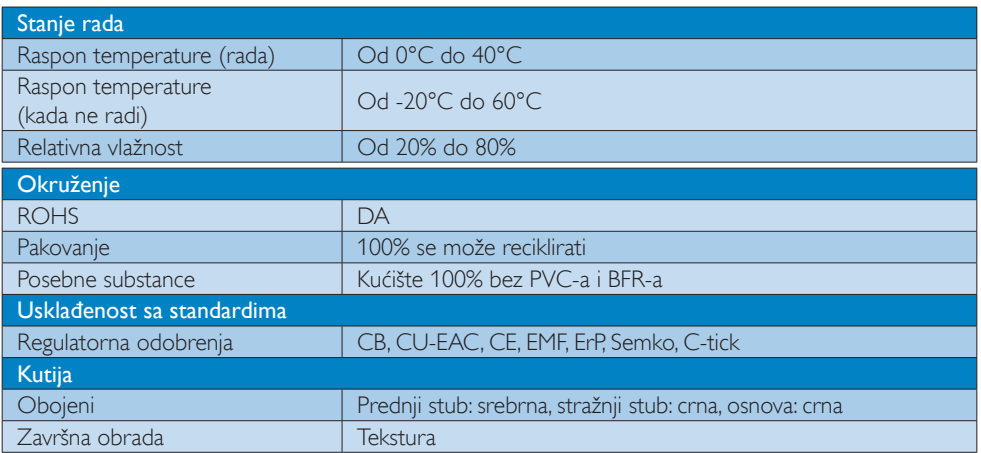

### Beleška

- 1. Napajanje od 5V na USB portu u stanju pripravnosti nije podržano kada je USB osnova isključena.
- 2. Ovi podaci mogu da se promene bez najave. Posetite http://www.philips.com/support da biste pronašli najnovije informacije.
- 3. USB osnova ne podržava EDID detekciju za priključivanje tokom rada. Izlazni USB port na sistemu omogućen je samo kada je uspostavljena veza sa prenosnim/PC računarom.
- 4. RJ45 (mrežni) konektor na prenosnom/PC računaru onemogućen je kada je računar povezan na USB osnovu.

## <span id="page-19-0"></span>5. Regulativne informacije

#### CE Declaration of Conformity

This product is in conformity with the following standards

- • EN60950-1:2006+A11:2009+A1:20 10+A12:2011 (Safety requirement of Information Technology Equipment).
- EN55022:2010 (Radio Disturbance requirement of Information Technology Equipment).
- EN55024:2010 (Immunity requirement of Information Technology Equipment).
- • EN61000-3-2:2006 +A1:2009+A2:2009 (Limits for Harmonic Current Emission).
- EN61000-3-3:2008 (Limitation of Voltage Fluctuation and Flicker) following provisions of directives applicable.
- 2006/95/EC (Low Voltage Directive).
- 2004/108/EC (EMC Directive).
- 2009/125/EC (ErP, Energy-related Product Directive, EU 617/2013 Implementing)
- 2011/65/EU (RoHS Directive)

And is produced by a manufacturing organization on ISO9000 level.

## EN 55022 Compliance (Czech Republic Only)

This device belongs to category B devices as described in EN 55022, unless it is specifically stated that it is a Class A device on the specification label. The following applies to<br>devices in Class A device on the specification label. The following applies to<br>devices in Class A of EN 55022 (radius of protect device is obliged to take all steps necessary to remove sources of interference to telecommunication or other devices.

Pokud není na tvoovém štítku počítače uvedeno, že spadá do do třídy A podle EN 55022. s on the main that the extra state position of the state of the state of the state of the state of the state o<br>The state state of the state of the state of the state of the zame and the state of the state of the state of<br>T jiných zařízení je uživatel povinnen provést taková opatřaní, aby rušení odstranil.

#### Polish Center for Testing and Certification **Notice**

The equipment should draw power from a socket with an attached protection circuit (a three-prong socket).All equipment that works together (computer, monitor, printer, and so on) should have the same power supply source.

The phasing conductor of the room's electrical installation should have a reserve short-circuit protection device in the form of a fuse with a nominal value no larger than 16 amperes (A).

To completely switch off the equipment, the power supply cable must be removed from the power supply socket, which should be located near the equipment and easily accessible.

A protection mark "B" confirms that the equipment is in compliance with the protection usage requirements of standards PN-93/T-42107 and PN-89/E-06251.

#### Wymagania Polskiego Centrum Badań i Certyfikacji

Urządzenie powinno być zasilane z gniazda z przyłączonym obwodem ochronnym (gniazdo z<br>kołkiem). Współpracujące ze sobą urządzenia (komputer, monitor, drukarka) powinny być zasilane<br>z tego samego źródła.

Instalacja elektryczna pomieszczenia powinna zawierać w przewodzie fazowym rezerwową ochronę<br>przed zwarciami, w postaci bezpiecznika o wartości znamionowej nie większej niż 16A (amperów). .<br>W celu całkowitego wyłączenia urządzenia z sieci zasilania, należy wyjąć wtyczkę kabla<br>zasilającego z gniazdka, które powinno znajdować się w pobliżu urządzenia i być łatwo dostępne. Znak bezpieczeństwa "B" potwierdza zgodność urządzenia z wymaganiami bezpieczeństwa użytkowania zawartymi w PN-93/T-42107 i PN-89/E-06251.

#### Pozostałe instrukcje bezpieczeństwa

- Nie należy używać wtyczek adapterowych lub usuwać kołka obwodu ochronnego z wtyczki. Jeżeli konieczne jest użycie przedłużacza to należy użyć przedłużacza 3-żyłowego z prawidłowo połączonym przewodem ochronnym.
- prawiatowo potączonym przewoacen ocnromym.<br>System komputerowy należy zabezpieczyć przez nagłymi, chwilowymi wzrostami lub spadkami napięcia, używając eliminatora przepięć, urządzenia dopasowującego lub<br>bezzakłoceniowego źr
- · Należy upewnić się, aby nic nie leżało na kablach systemu komputerowego, oraz aby kable nie były umieszczone w miejscu, gdzie można byłoby na nie nadeptywać lub potykać się o nie.
- Nie należy rozlewać napojów ani innych płynów na system komputerowy.
- $\bullet$  Nie należy wpychać żadnych przedmiotów do otworów systemu komputerowego, gdyż może to spowodować pożar lub porażenie prądem, poprzez zwarcie elementów wewnętrznych.
- to spowoarowa pozar tuo porazente prącent, poprzez zwarcu e tementow wewnętrznych.<br>System komputerowy powinien znajdować się z dała od grzejników i źródel ciępła. Ponadto, mie należy blokować otworów wemylacyjnych. Należy

#### North Europe (Nordic Countries) Information

#### Placering/Ventilation

### VARNING:

FÖRSÄKRA DIG OM ATT HUVUDBRYTARE OCH UTTAG ÄR LÄTÅTKOMLIGA, NÄR DU STÄLLER DIN UTRUSTNING PÅPLATS.

#### Placering/Ventilation ADVARSEL:

SØRG VED PLACERINGEN FOR, AT NETLEDNINGENS STIK OG STIKKONTAKT ER NEMTTILGÆNGELIGE.

Paikka/Ilmankierto

#### VAROITUS:

SIJOITA LAITE SITEN, ETTÄ VERKKOJOHTO VOIDAAN TARVITTAESSA HELPOSTI IRROTTAA PISTORASIASTA.

## Plassering/Ventilasjon

ADVARSEL: NÅR DETTE UTSTYRET PLASSERES, MÅ DU PASSE PÅ AT KONTAKTENE FOR STØMTILFØRSEL ER LETTE Å NÅ.

## Ergonomie Hinweis (nur Deutschland)

Der von uns gelieferte Farbmonitor entspricht den in der "Verordnung über den Schutz vor Schäden durch Röntgenstrahlen" festgelegten Vorschriften.

Auf der Rückwand des Gerätes befindet sich ein Aufkleber, der auf die Unbedenklichkeit der Inbetriebnahme hinweist, da die Vorschriften über die Bauart von Störstrahlern nach Anlage III ¤ 5 Abs. 4 der Röntgenverordnung erfüllt sind.

Damit Ihr Monitor immer den in der Zulassung geforderten Werten entspricht, ist darauf zu achten, daß

- 1. Reparaturen nur durch Fachpersonal durchgeführt werden.
- 2. nur original-Ersatzteile verwendet werden.
- 3. bei Ersatz der Bildröhre nur eine bauar tgleiche eingebaut wird.

Aus ergonomischen Gründen wird empfohlen, die Grundfarben Blau und Rot nicht auf dunklem Untergrund zu verwenden (schlechte Lesbarkeit und erhöhte Augenbelastung bei zu geringem Zeichenkontrast wären die Folge). Der arbeitsplatzbezogene Schalldruckpegel nach DIN 45 635 beträgt 70dB (A) oder weniger.

**ACHTUNG: BEIM AUFSTELLEN** DIESES GERÄTES DARAUF ACHTEN, DAß NETZSTECKER UND NETZKABELANSCHLUß LEICHT ZUGÄNGLICH SIND.

### Restriction on Hazardous Substances statement (India)

This product complies with the "India E-waste Rule 2011" and prohibits use of lead, mercury, hexavalent chromium, polybrominated biphenyls or polybrominated diphenyl ethers in concentrations exceeding 0.1 weight % and 0.01 weight % for cadmium, except for the exemptions set in Schedule 2 of the Rule.

## E-Waste Declaration for India

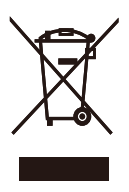

This symbol on the product or on its packaging indicates that this product must not be disposed of with your other household waste. Instead it is your responsibility to dispose of your waste equipment by handing it over to a designated collection point for the recycling of waste electrical and electronic equipment . The separate collection and recycling of your waste equipment at the time of disposal will help to conserve natural resources and ensure that it is recycled in a manner that protects human health and the environment. For more information about where you can drop off your waste equipment for recycling in India please visit the below web link.

[http://www.india.philips.com/about/sustainability/](http://www.india.philips.com/about/sustainability/recycling/index.page) [recycling/index.page](http://www.india.philips.com/about/sustainability/recycling/index.page)

## Information for U.K. only

## WARNING - THIS APPI IANCE MIJST RE EARTHED.

### Important:

This apparatus is supplied with an approved moulded 13A plug.To change a fuse in this type of plug proceed as follows:

- 1. Remove fuse cover and fuse.
- 2. Fit new fuse which should be a BS 1362 5A,A.S.T.A. or BSI approved type.
- 3 Retit the fuse cover.

If the fitted plug is not suitable for your socket outlets, it should be cut off and an appropriate 3-pin plug fitted in its place.

If the mains plug contains a fuse, this should have a value of 5A. If a plug without a fuse is used, the fuse at the distribution board should not be greater than 5A.

NOTE: The severed plug must be destroyed to avoid a possible shock hazard should it be inserted into a 13A socket elsewhere.

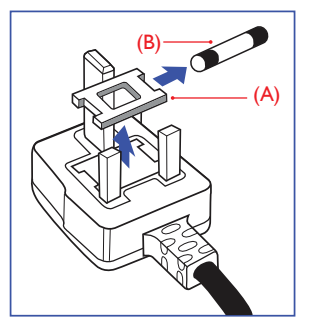

#### How to connect a plug

The wires in the mains lead are coloured in accordance with the following code:

BLUE -"NEUTRAL"("N") BROWN -"LIVE"("L") GREEN&YELLOW -"EARTH"("E")

- 1. The GREEN&YELLOW wire must be connected to the terminal in the plug which is marked with the letter "E" or by the Earth symbol or coloured GREEN or GREEN&YELLOW.
- 2. The BLUE wire must be connected to the terminal which is marked with the letter "N" or coloured BLACK.
- 3 The BROWN wire must be connected to the terminal which is marked with the letter "L" or coloured RED.

Before replacing the plug cover, make certain that the cord grip is clamped over the sheath of the lead - not simply over the three wires.

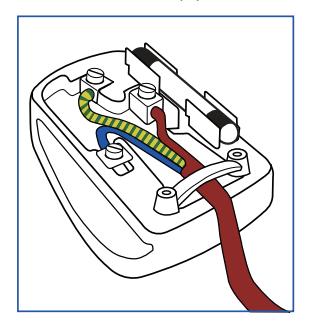

## China RoHS

The People's Republic of China released a regulation called "Management Methods for Controlling Pollution by Electronic Information Products" or commonly referred to as China RoHS.All products produced and sold for China market have to meet China RoHS request.

根据中国大陆《电子电气产品有害物质 限制使用标识要求》(也称为中国大陆 RoHS),以下部分列出了本产品中可能包 含的有害物质的名称和含量。

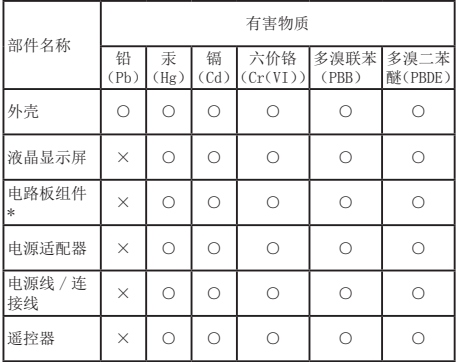

本表格依据 SJ/T 11364 的规定编制。

- \* :电路板组件包括印刷电路板及其构成的零部件,如电阻、 电容、集成电路、连接器等。
- ○:表示该有害物质在该部件所有均质材料中的含量均在 GB/T 26572 规定的限量要求以下。
- ×:表示该有害物质至少在该部件的某一均质材料中的含量超 出 GB/T 26572 规定的限量要求。

上表中打"×"的部件,应功能需要,部分有害物质含量超出 GB/T<br>26572 规定的限量要求,但符合欧盟 RoHS 法规要求(属于豁免部分)。

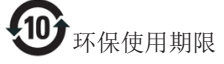

电子电气产品有害物质限制使用标识要求 说明:该电子电气产品含有某些有害物质, 在环保使用期限内可以放心使用,超过环 保使用期限之后应该进入回收循环系统。

《废弃电器电子产品回收处理管理条例》 提示性说明

为了更好地关爱及保护地球,当用户不再 需要此产品或产品寿命终止时,请遵守国 家废弃电器电子产品回收处理相关法律法 规,将其交给当地具有国家认可的回收处 理资质的厂商进行回收处理。

## <span id="page-23-1"></span><span id="page-23-0"></span>6. Briga o kupcima i garancija

## 6.1 Briga o kupcima & Garancija

Za informacije o pokriću garancije i zahtevu za dodatnu podršku za vaš region, molimo posetite internet prezentaciju <www.philips.com/support> za detalje. Takođe možete kontaktirati svoj lokalni broj Philips centra za brigu o potrošačima koji se nalazi ispod.

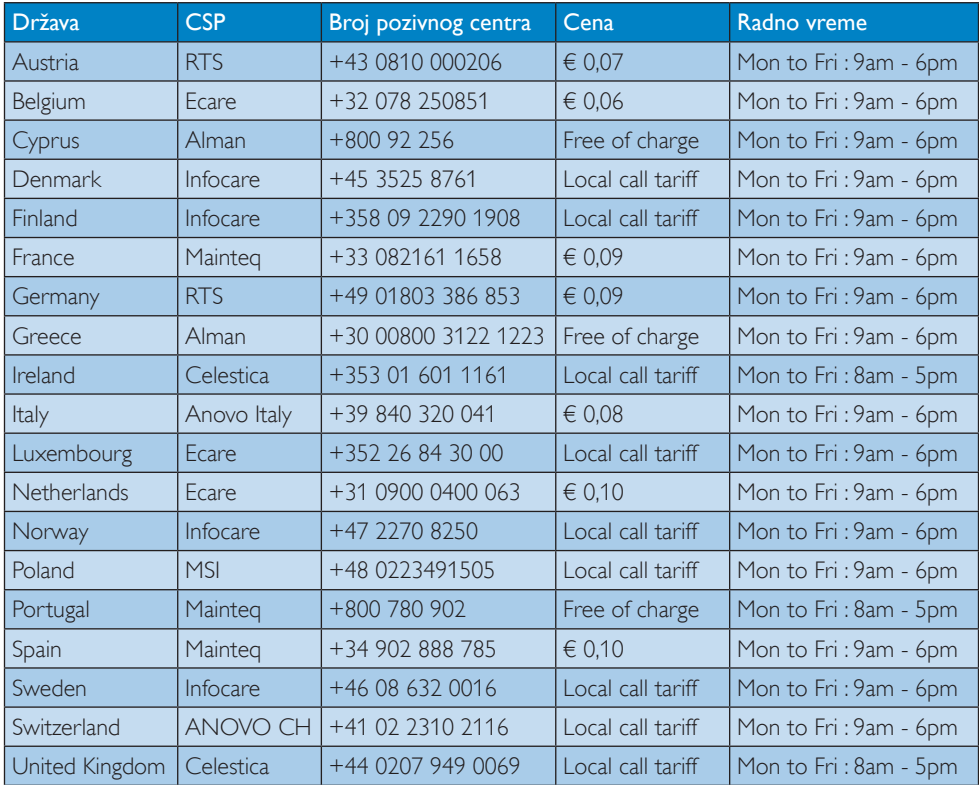

#### Kontakt informacije za region ZAPADNE EVROPE:

#### Kontakt informacije za Kinu:

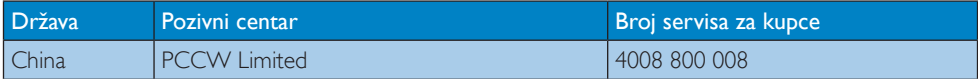

#### Kontakt informacije za SEVERNU AMERIKU:

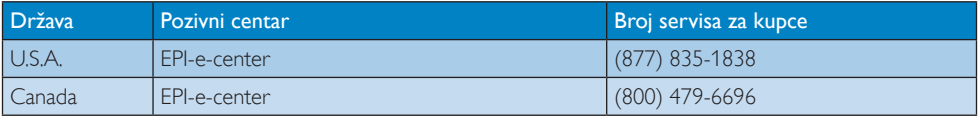

## 6. Briga o kupcima i garancija

## Kontakt informacije za region CENTRALNE I ZAPADNE EVROPE:

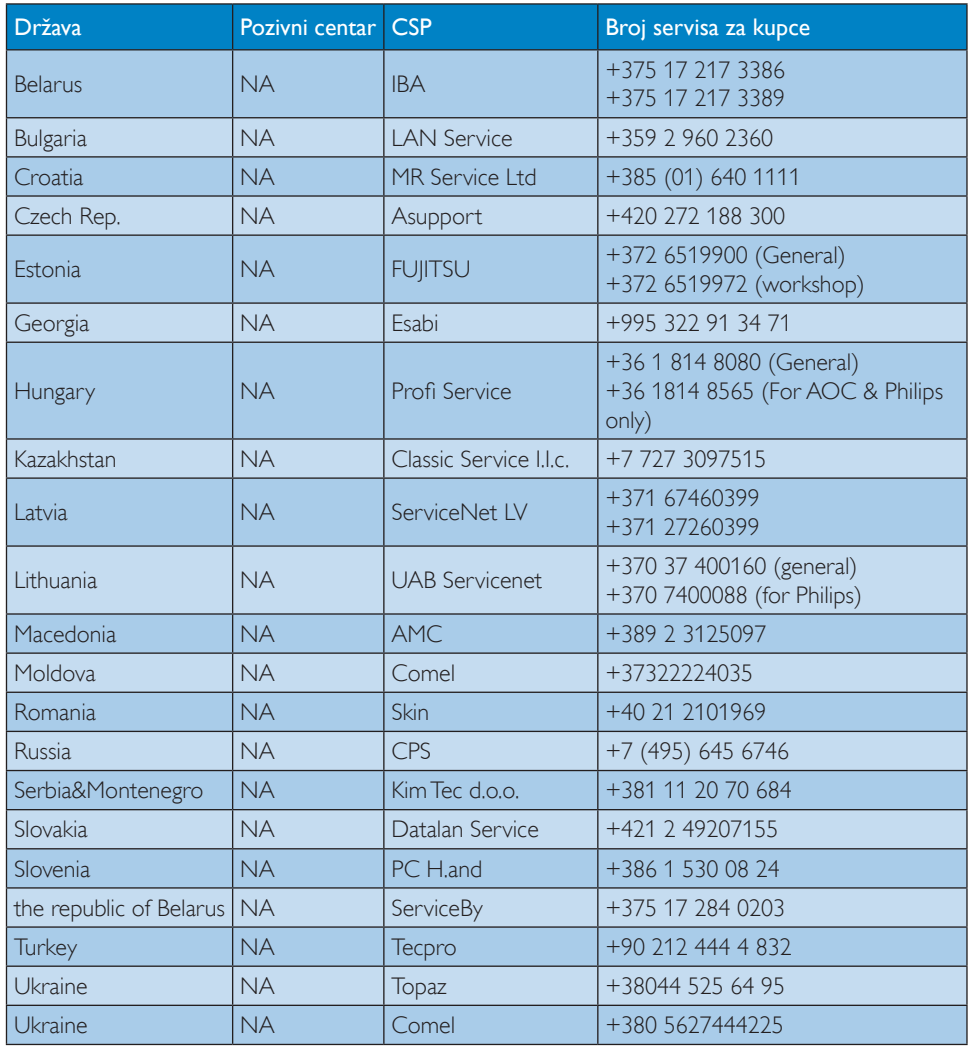

## Kontakt informacije za region LATINSKE AMERIKE:

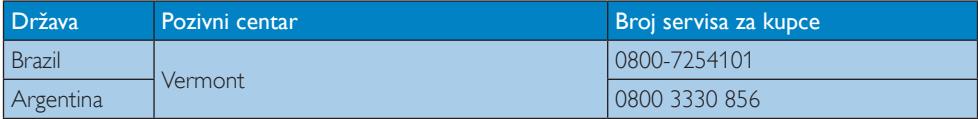

### Kontakt informacije za APMEA region:

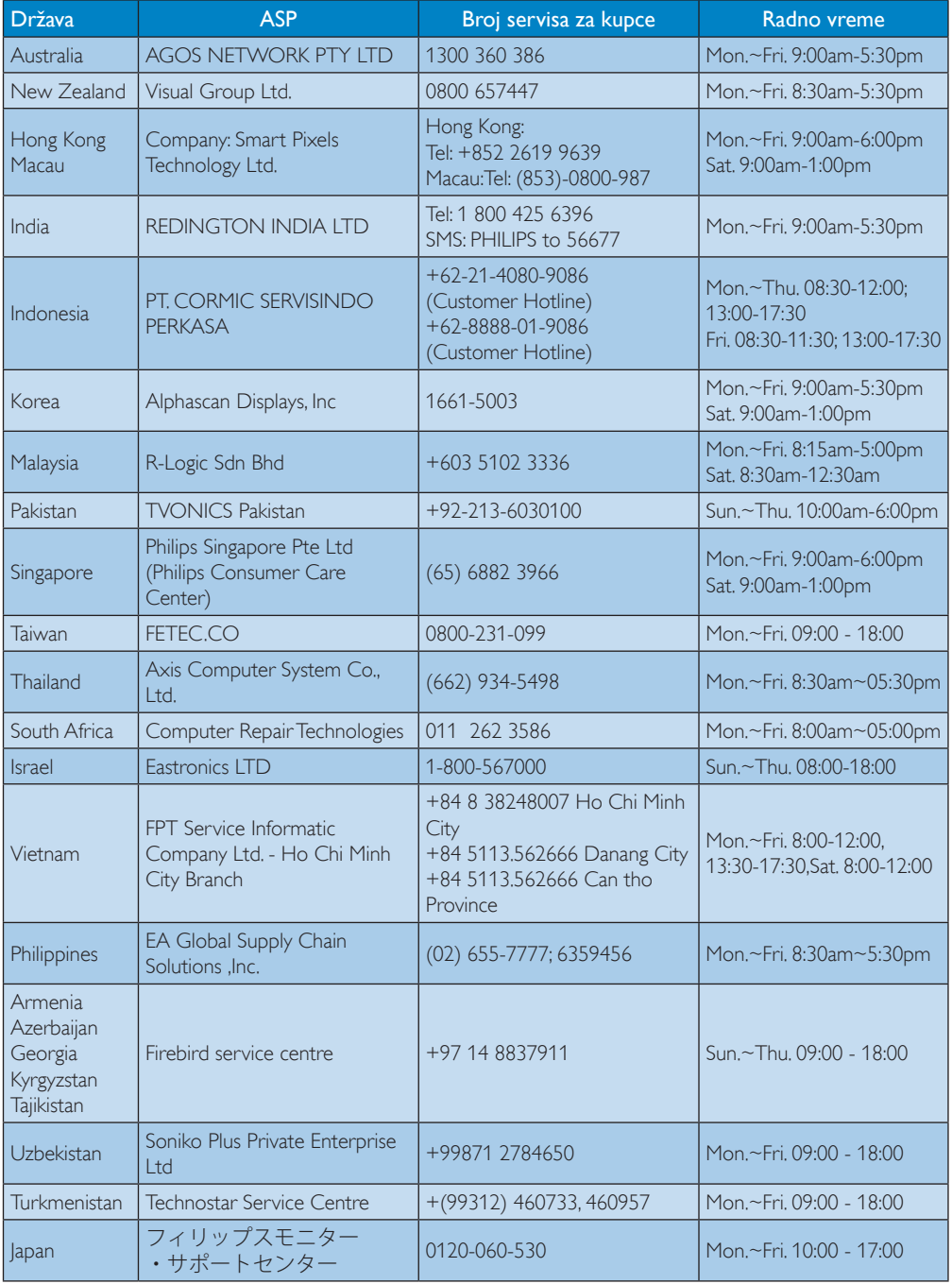

## <span id="page-26-1"></span><span id="page-26-0"></span>7. Rešavanje problema i najčešće postavljana pitanja (FAQ)

## 7.1 Rešavanje problema

Ova stranica se bavi problemima koje može rešiti sam korisnik. Ukoliko problem postoji i nakon što ste probali ova rešenja, kontaktirajte predstavnika Philips korisničkog servisa.

## Uobičajeni problemi

#### Nema video signala na monitoru koji je povezan na osnovu.

- Proverite video kablove povezane na osnovu.
- Isključite iz struje, sačekajte 10 sekundi, a zatim ponovo uključite u struju.

#### Video na povezanom monitoru je izobličen ili se neispravno prikazuje.

- Proverite video kablove.
- Proverite rezoluciju video zapisa u Control Panel > All Control Panel Items > Display> Change Display Setting (Kontrolna tabla > Sve stavke kontrolne table > Prikaz > Promeni postavke prikaza).

### Video se na povezanom monitoru ne prikazuje u režimu proširivanja.

Promenite postavke:

- Konfigurišite ih u Control Panel > All Control Panel Items > Display > Change Display Setting (Kontrolna tabla > Sve stavke kontrolne table > Prikaz > Promeni postavke prikaza).
- Promenite tako što ćete pritiskati kombinaciju tastera "Windows  $F + P$ .

## Audio konektori ne funkcionišu.

Proverite postavku u Control Panel > All Control Panel Items > Sound (Kontrolna tabla > Sve stavke kontrolne table > Zvuk) da biste proverili da li je USB audio uređaj i dostupan i podešen kao podrazumevani. Kliknite desnim tasterom da biste prikazali sve dostupne opcije.

#### HDCP sadržaj ne može da se prikaže na povezanom monitoru.

Proverite da li povezani monitor ima podršku za HDCP.

### DisplayLink upravljački program ne može da se instalira.

Nabavite upravljački program:

- 1. Preuzmite najnoviji upravljački program sa DisplayLink veb lokacije na www.displaylink.com/support.
- 2. Povežite se na Windows Update sa osnove. (pomoću Wi-Fi veze ili Ethernet porta na prenosnom računaru)

### Prenosni računar ne može da se pokrene dok je povezan na osnovu.

Uklonite sve USB uređaje povezane na osnovu; neki uređaji koji ometaju pokretanje sistema mogu da dovedu do blokiranja na ekranu za pokretanje.

### Nema CD jedinice niti pristupa Internetu za preuzimanje upravljačkog programa.

- Nabavite spoljnu optičku disk jedinicu da biste učitali upravljački program sa CD-a.
- Preuzmite upravljački program sa http://www.displaylink.com/support/ [downloads.php](http://www.displaylink.com/support/downloads.php) na USB fleš uređaj i pokrenite instalaciju.

## Ekran kaže

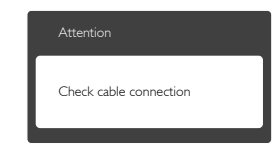

#### 7. Rešavanje problema i najčešća pitanja

- • Proverite da li je kabl monitora pravilno povezan na USB osnovu. (Takođe pogledajte vodič za brzi početak.).
- • Proverite da vidite da li kabl monitora ima savijene čavlice.
- • Proverite da li je USB osnova uključena.

#### Vidljivi znaci dima ili varnica

- • Ne obavljajte bilo kakve korake za rešavanje problema
- • Odmah isključite USB osnova iz glavnog izvora napajanja, zbog bezbednosti
- • Odmah kontaktirajte predstavnika Philips servisa za korisnike.

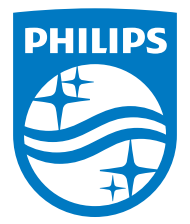

© 2015 Koninklijke Philips N.V. Sva prava su zadržana.

Philips i Philips Shield Emblem su registrovane trgovačke marke kompanije Knoinkljke Philips N.V. i koriste se pod licencom Knoinkljke Philips N.V.

Specifikacije su podložne promenama bez obaveštenja.

Verzija: M4SB4B1928UE1WWT